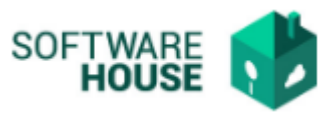

## **PARAMETRIZACIÓN VALOR IPC**

En esta funcionalidad puede crear los registros de IPC de cada mes.

## Modulo Cartera → Menú → Parametrización Contrato → Valores de IPC

Al ingresar a la funcionalidad el sistema le va a mostrar la siguiente pantalla:

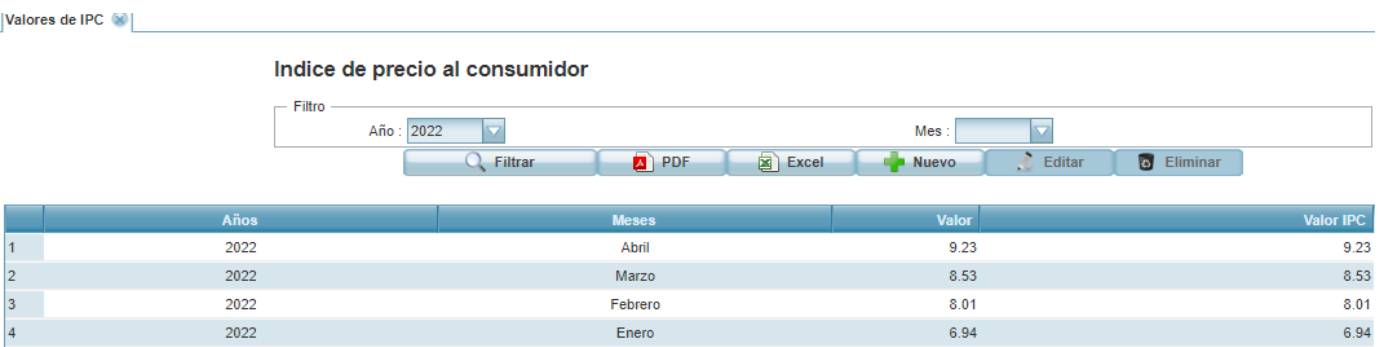

- **PDF:** Permite generar un informe de los registros en formato pdf.
- **Excel:** Permite generar un informe de los registros en formato excel.
- **Nuevo:** Permite realizar un nuevo registro, al dar click sobre este el sistema desplegará el siguiente formulario de registro.
	- Año: Campo para seleccionar año.
	- Mes: Campo para seleccionar mes.
	- Valor IPC: Campo para digitar valor de IPC.

## Formulario Edición

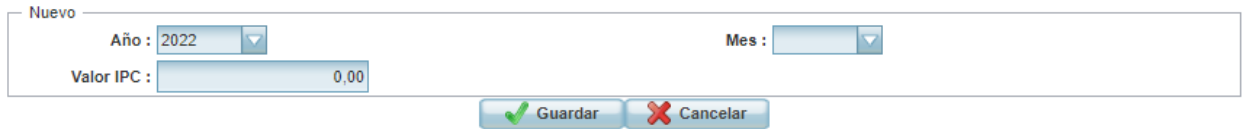

- **Editar:** Permite modificar un registro.
- **Eliminar:** Permite eliminar un registro.